**UNJBG ITEL**  CARRERA Técnico Analista Programador de **Sistemas** 

#### **iiLÍDER EN CAPACITACIÓN INFORMÁTICA!!**

Garantía del proceso Enseñanza-Aprendizaje con las últimas tecnologías, con computadoras de última generación, impresoras, escáner, multimedia, redes, Internet, material didáctico paso a paso, biblioteca y aula virtual con docentes del más alto nivel.

**CURSO** Programación Visual .NET II

# **GUÍA DE LABORATORIO N° 03**

#### **OBJETIVOS:**

• Crear aplicaciones para actualizar y/o mantenimiento de tablas, realizando la misma sin el asistente o añadiendo objetos, todo con código para evitar las propiedades de enlace y trabajar en un ambiente desconectado

### **1. ENTORNO INTEGRADO DE DESARROLLO**

- Proceda a ingresar Visual Studio .NET y realice lo siguiente:
- Deberá Abrir la solución realizada en la práctica anterior **(SisVentas)**

#### **2. CREACION DE FORMULARIO DE Mantenimiento de Empleados (frmActualizarEmpleado.vb)**

- 2.1. Agregue un nuevo formulario a su proyecto y guárdelo con el nombre de **frmActualizarEmpleado.vb**
- 2.2. Proceda a agregar los siguientes objetos según se observa a continuación:

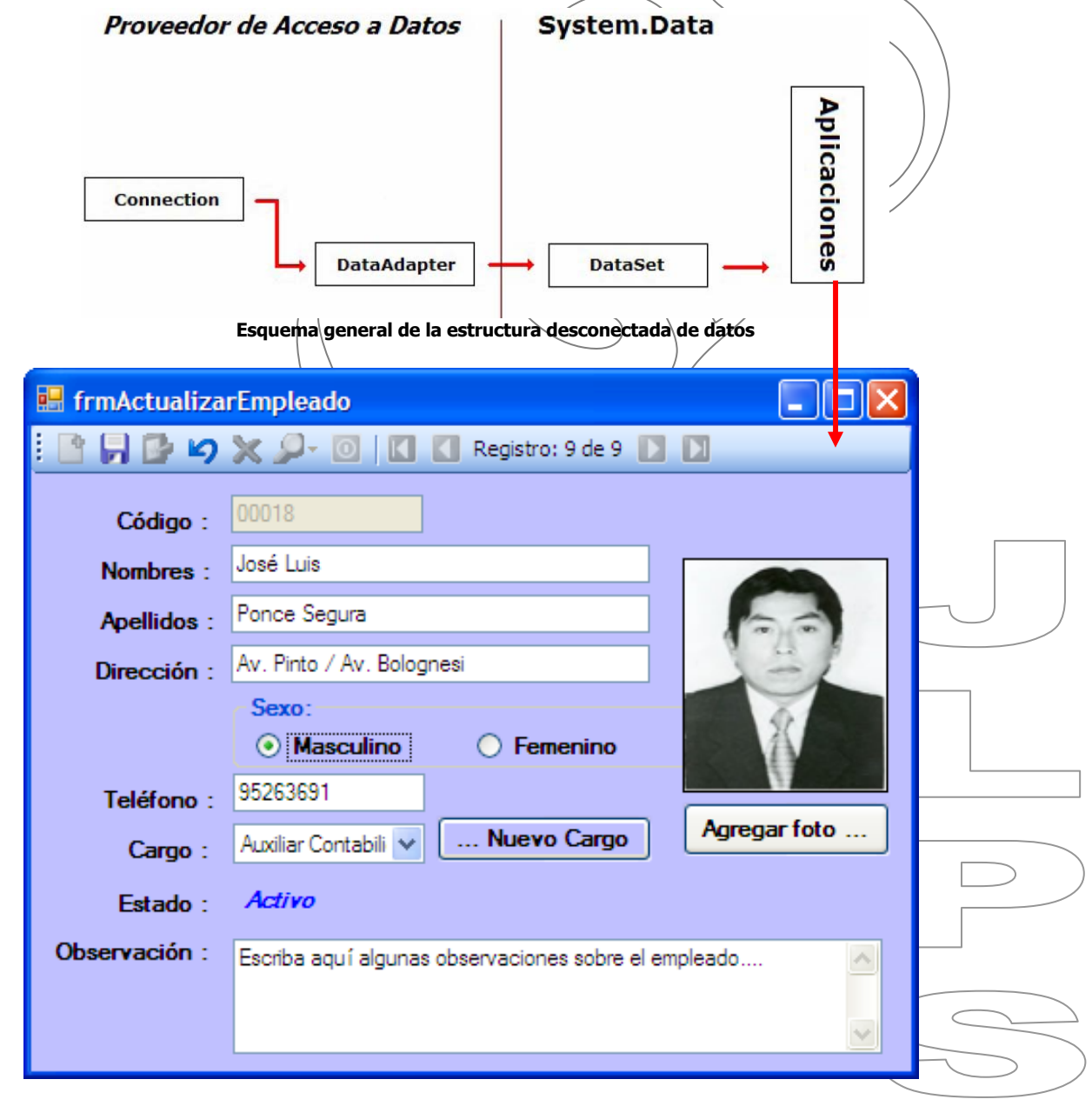

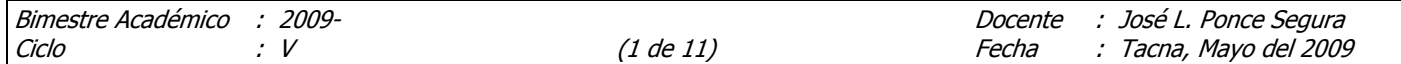

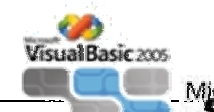

- 2.3. Agregando los botones del **ToolStrip** "Barra de Herramientas" para actualización y Desplazamiento
	- Para ello deberá agregar un componente **ToolStrip**
	- Luego haga clic derecho sobre el y seleccione **Editar Elementos…**
	- Nos visualizará la Ventana siguiente, en ella deberás agregar los elementos "**miembros del ToolStrip**", para ello solo deberás hacer clic en el botón **Agregar** cuantas veces sea necesarios según la imagen.
	- Una vez que haz agregado todos los miembros del **ToolStrip**, procede a establecer las propiedades **Name**, **ToolTiptext** e **Image** para c/u de los elementos.
	- El **Name** a establecer a cada elemento es el que se aprecia en la imagen

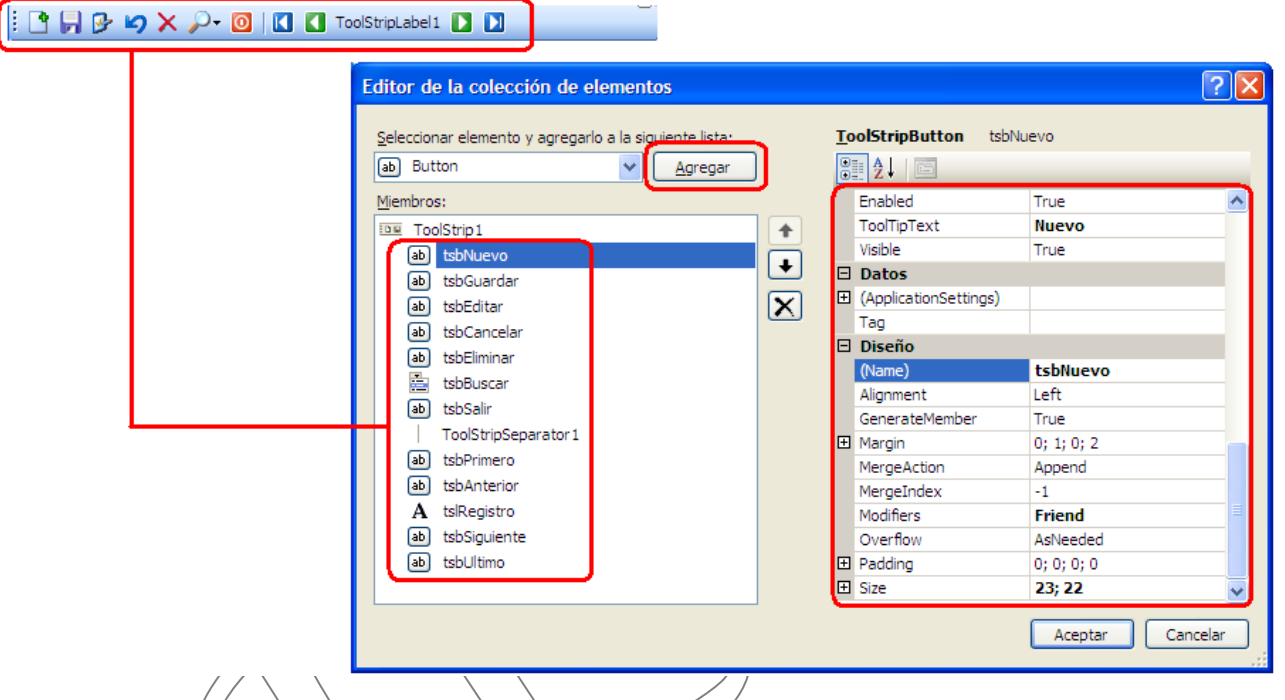

2.4. Ahora procederemos a establecer las propiedades de los demás objetos

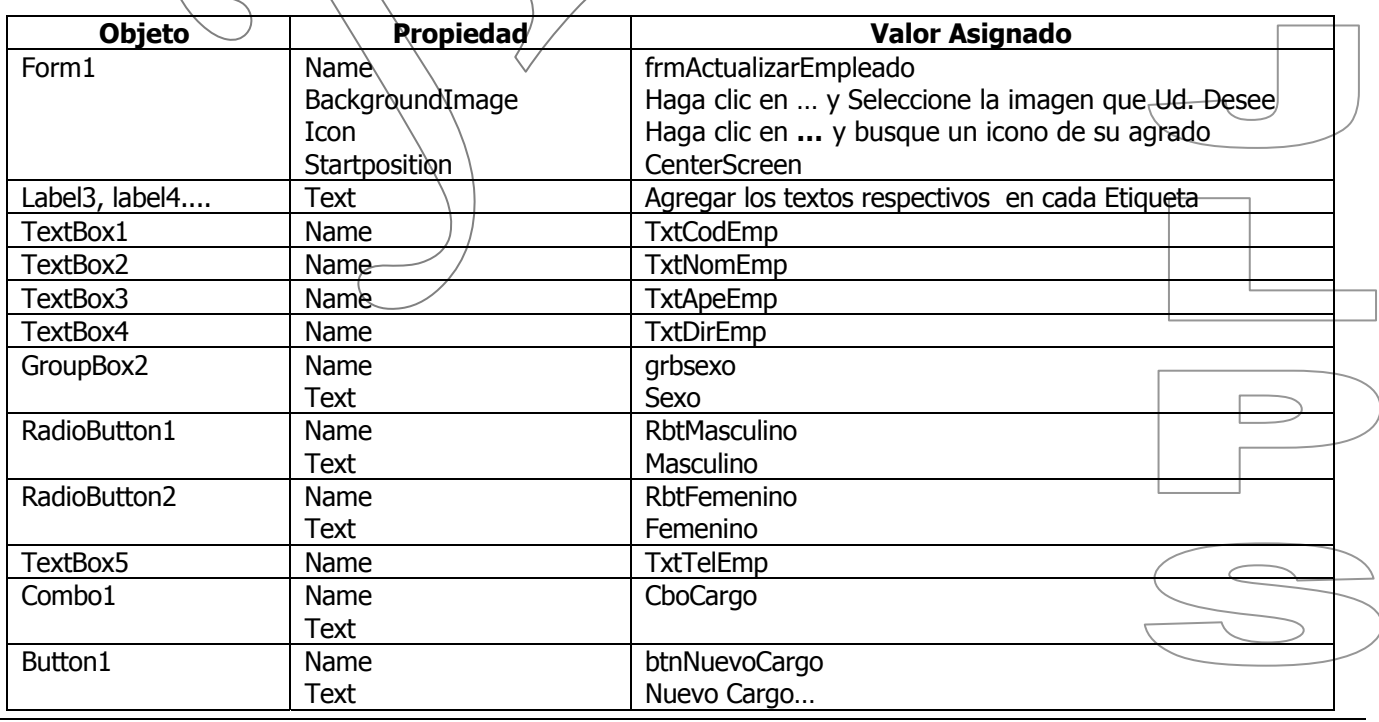

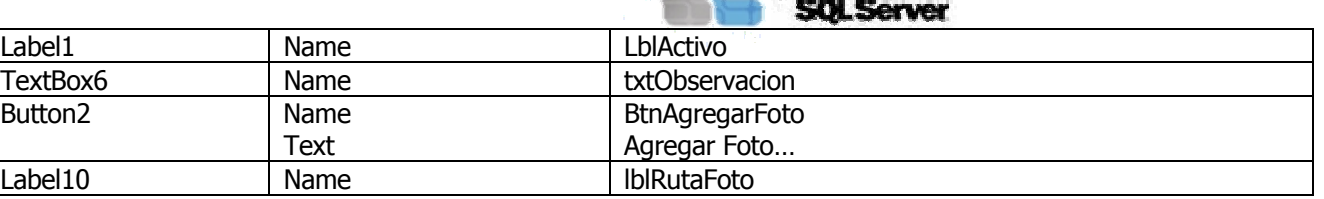

Visual Basic 2005

2.5. Establecer el tamaño adecuado a cada control ú objeto que esta dentro del formulario.

2.6. A todas las etiquetas establecer la propiedad Autosize = True

## **3. CREAR PROCEDIMIENTOS ALMACENADOS (ABRIR EL ANALIZADOR DE CONSULTAS)**

Ingresar al Analizador de Consultas y Crear los siguientes **Procedimientos Almacenados** de mantenimiento de Datos:

## **Procedimiento para Insertar Registros:**

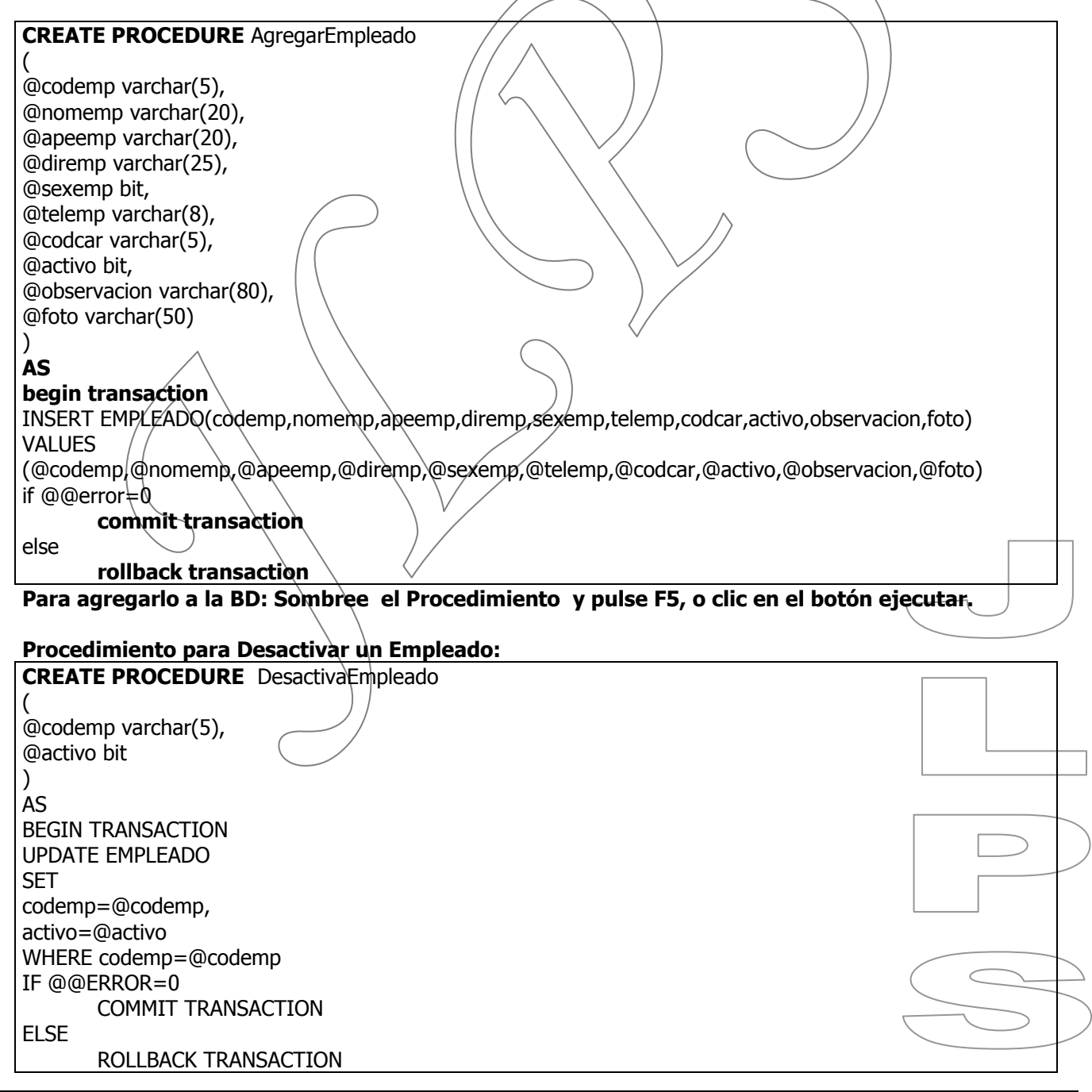

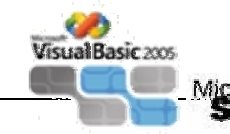

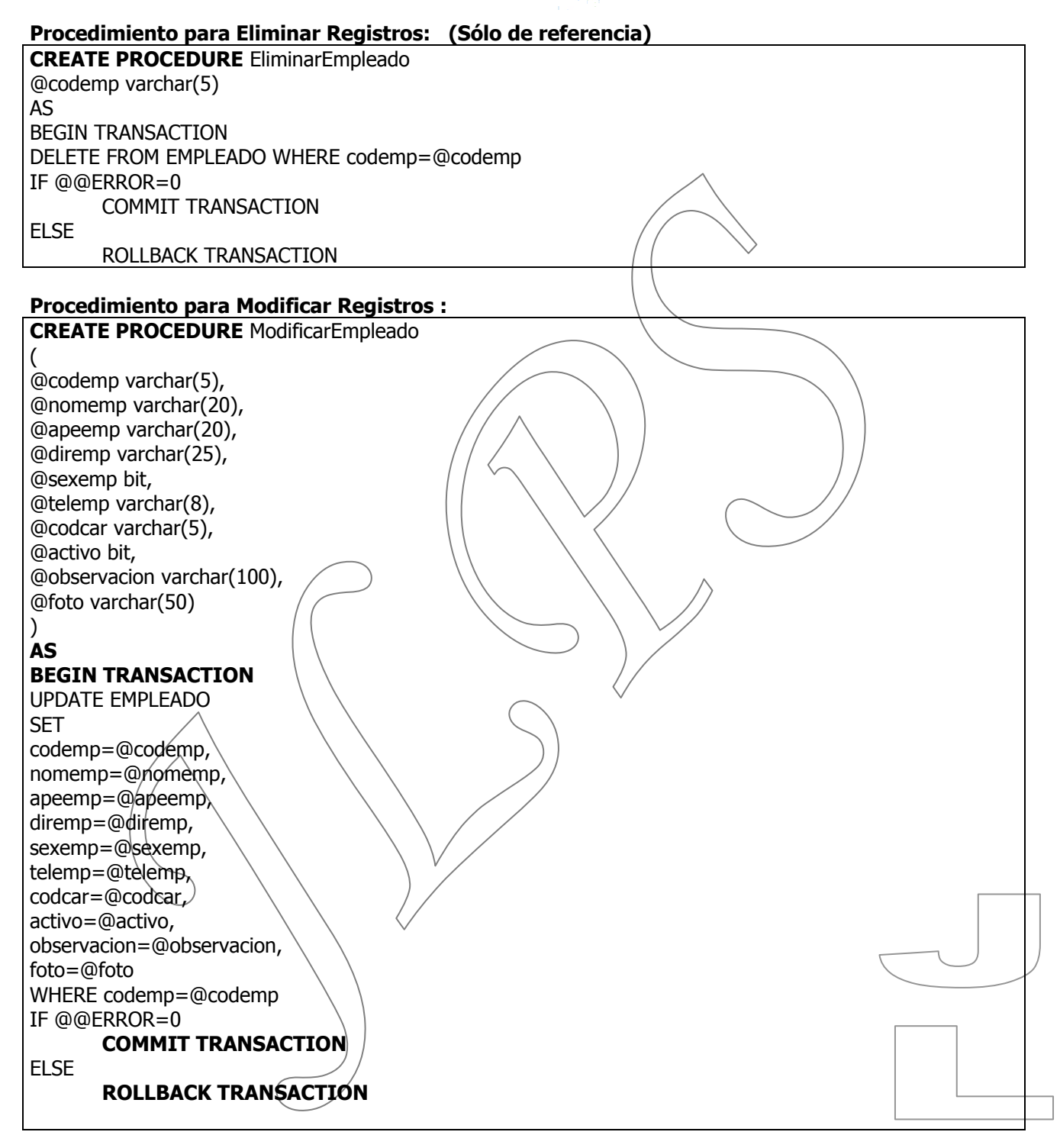

### **4. CODIFICACIÓN DEL FORMULARIO DE ACTUALIZACIÓN DE EMPLEADOS**

No olvide que para este formulario solo se trabaja con Procedimientos Almacenados para realizar el mantenimiento de los registros de Empleados.

## **AHORA PROCEDEREMOS A ESCRIBIR EL CODIGO CORRESPONDIENTE:**

Agregar la Biblioteca de Clases SQLClient: Sirve para poder utilizar los objetos SQLconnection, SqlCommand, SqlDataAdapter

Universidad Nacional Jorge Basadre Grohmann - ITEL

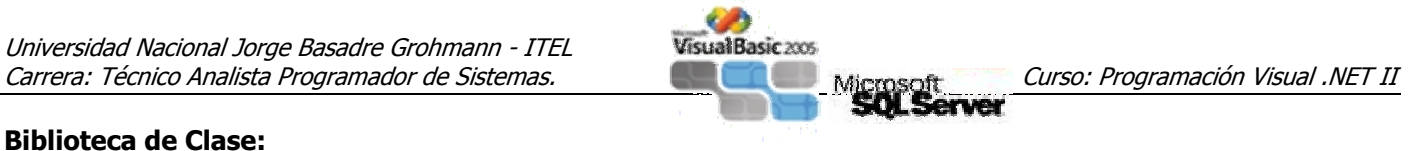

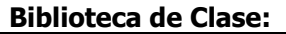

 Option Compare Text Imports System.Data.SqlClient Imports System.Data

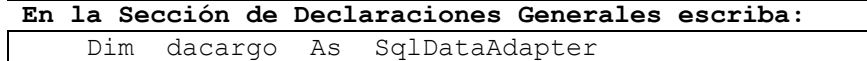

 Dim objDataAdapter As SqlDataAdapter Dim objDataSet As New DataSet Dim objDataRow As DataRow Dim posicion, flag, resultado As Integer

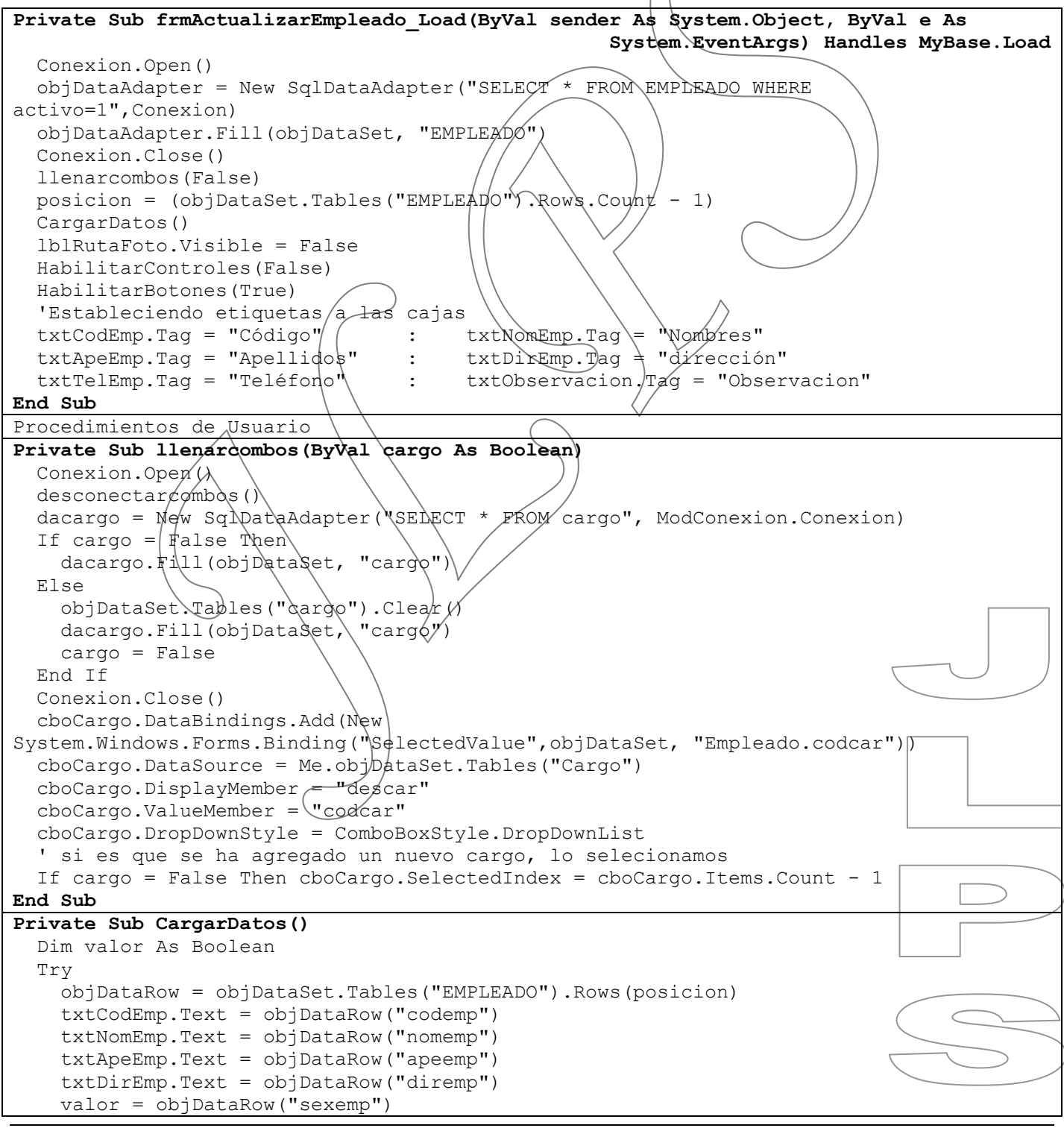

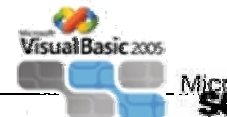

```
 If valor Then 
       rbtMasculino.Checked = True 
       rbtFemenino.Checked = False 
     Else 
       rbtMasculino.Checked = False 
       rbtFemenino.Checked = True 
     End If 
     txtTelEmp.Text = objDataRow("telemp") 
     cboCargo.SelectedValue = objDataRow("codcar") 
     txtObservacion.Text = objDataRow("observacion").ToString 
     If objDataRow("foto").ToString = Nothing Then 
       PictureBox1.Image = Nothing 
       lblRutaFoto.Text = Nothing 
     Else 
       lblRutaFoto.Text = objDataRow("foto") 
     End If 
     If objDataRow("activo") = True Then 
      lblActivo.Text = "Activo" : lblActi\sqrt{x}.ForeColor = Color.Blue
     End if 
    If objDataRow("activo") = False ThenlblActivo.Text = "Inactivo" : lb1Activo.\text{For} \text{ecoh} \, \phir = Color.Red
     End if 
    tslRegistro.Text = "Registro: " & p \depsicion + \angle X \& " de " &
                                                objDataSet.Tables("EMPLEADO").Rows.Count 
     actualizafoto() 
   Catch exc As Exception 
    MessageBox.Show(exc.Message)
   End Try 
End Sub 
Private Sub HabilitarControles(ByVal est As Boolean)/
   Dim ctrl As Control 
  For Each ctrl \mathcal{I}(\mathcal{M}) Controls
    If TypeOf ctrl Is TextBox Then ctrl.Enabled = est
   Next 
  txtCodEmp.F6dOnly \n\leq TruecboCargo.Enabled \neq est
  qrbSexo.Enabled = \dot{e}st
End Sub 
Private Sub HabilitarBotones (ByVal est As Boolean)
  Dim oitem As Windows. Forms. ToolStripItem
  For Each oitem In ToolStrip1.Items
    If TypeOf oitem Is ToolStripButton Then
       oitem.Enabled = est 
     End If 
   Next 
   tsbGuardar.Enabled = Not est 
   tsbCancelar.Enabled = Not est 
  btnAgregarFoto.Visible(= Not est
   btnNuevoCargo.Visible = Not est 
End Sub 
Function verificavacios() As Boolean
   Dim objetos As Object 
   For Each objetos In Me.Controls 
     If TypeOf objetos Is TextBox Then 
      If objetos.name \langle \rangle "txtTelEmp" And objetos.name \langle \rangle "txtObservacion" And
                                                                   objetos.TextLength = 0 Then
         MsgBox("Debe ingresar: " & objetos.tag) 
          verificavacios = True 
          Exit Function 
       End If 
     End If
```
Universidad Nacional Jorge Basadre Grohmann - ITEL

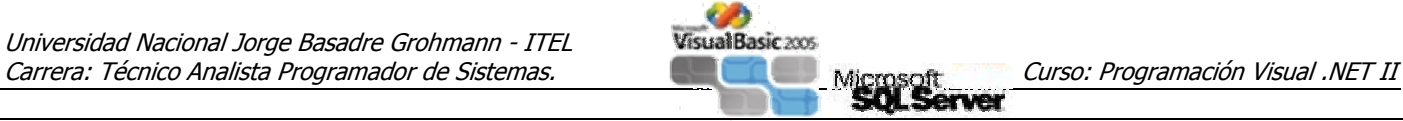

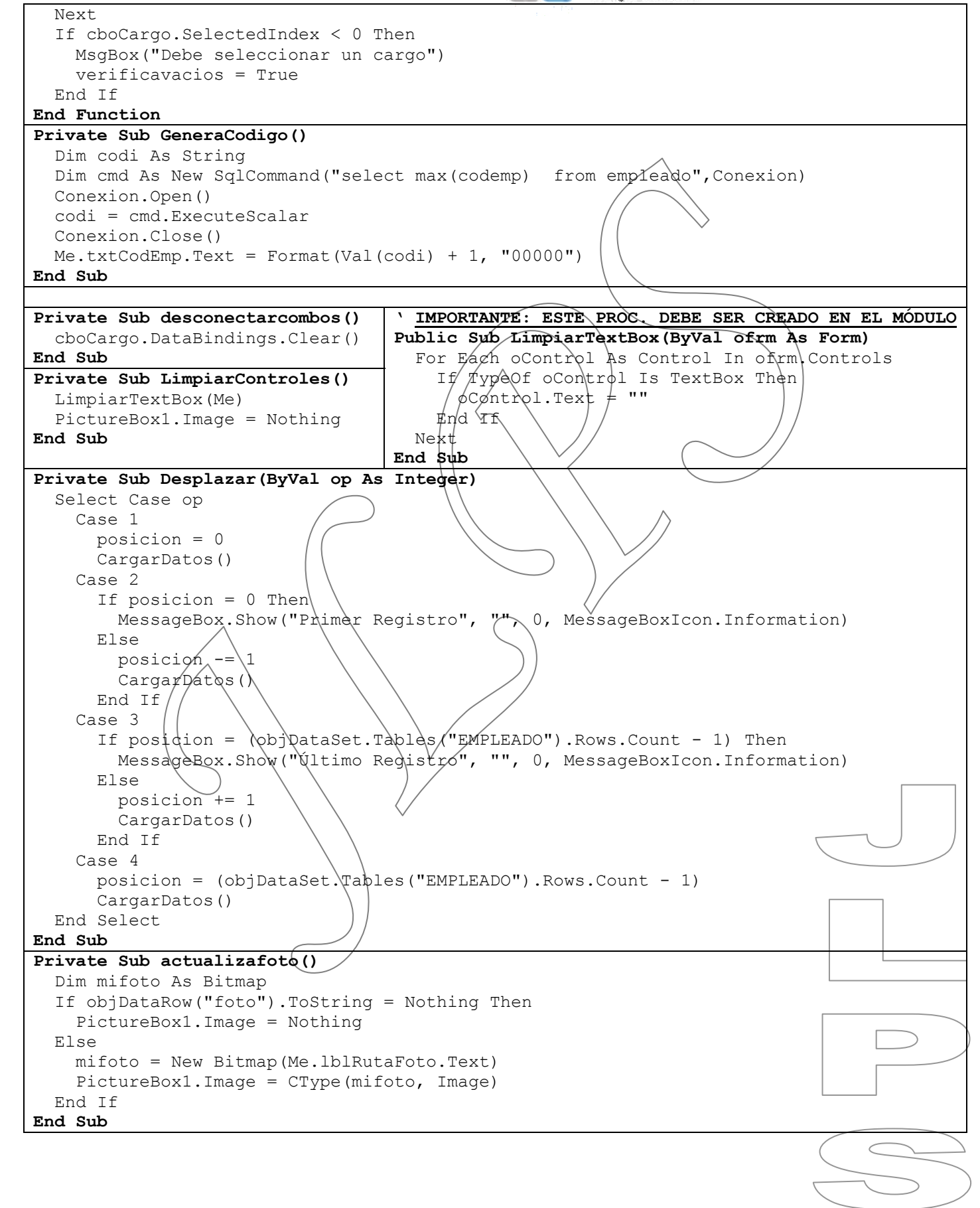

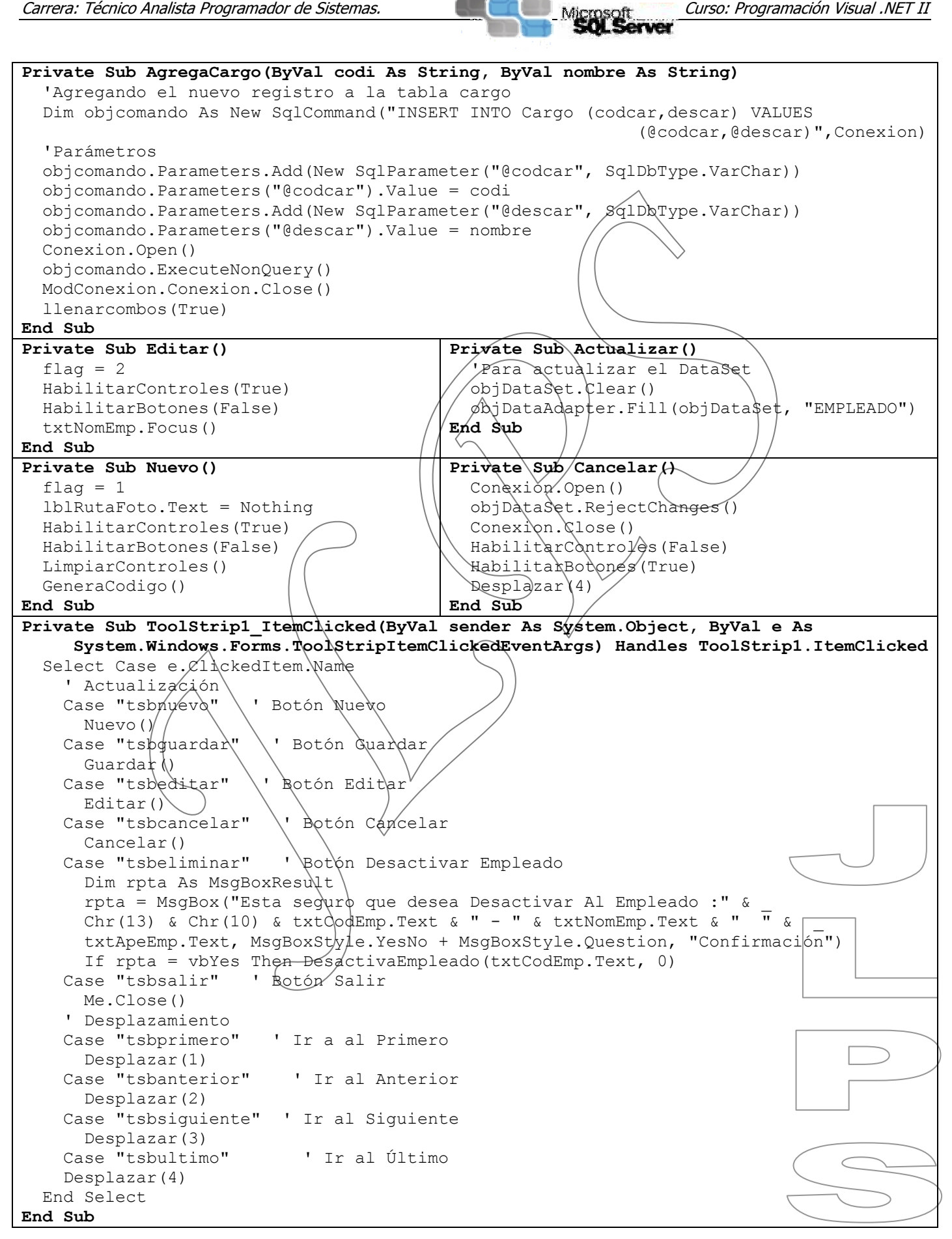

**CA** VisualBasic xxx

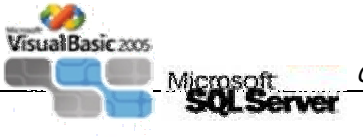

```
Private Sub Guardar() 
  If verificavacios() = True Then Exit Sub
   Dim objComando As New SqlCommand 
   Dim oper As String, valor, activo As Boolean 
   objComando.Connection = ModConexion.Conexion 
   objComando.CommandType = CommandType.StoredProcedure 
   If flag = 1 Then 'Agregar 
     objComando.CommandText = "AgregarEmpleado" 
     oper = " insertados : " 
   Else ' Editar 
     objComando.CommandText = "modificarEmpleado" 
     oper = " modificados : " 
   End If 
   Try 
     'Agregando Parametros 
     objComando.Parameters.Add(New SqlParameter("@codemp", SqlDbType.VarChar)) 
    objComando.Parameters.Add(New SqlParameter("@nomemp", SqlDbType.VarChar))
    objComando.Parameters.Add(New SqlParameter("@apeemp", SqlDbType.VarChar))
    objComando.Parameters.Add(New SqlP\frac{1}{4}y ameter("@diremp", SqlDbType.Var(har))
    objComando.Parameters.Add(New SqlParameter("@sexemp", SqlDbType.Bit))
    objComando.Parameters.Add(New SqlParameter("@telemp", Sql(bbType.VarChar))
    objComando.Parameters.Add(New SqlParameter("@codcar", SqlDbType.VarChar))
     objComando.Parameters.Add(New SqlParameter("@activo", SqlDbType.Bit)) 
    objComando.Parameters.Add(New SqlParameter("@observacion", SqlDbType.VarChar))
    objComando.Parameters.Add(New SqlParameter("@foto") SqlDbType.VarChar))
    'asignando valores a parametros
    If rbtMasculino.Checked = True Then
       valor = True 
     Else 
      valor = Fa\cancel{6} End If 
    active = \frac{\psi}{\phi} \text{ "Todos los lembledos neyós/son activos, 2activar un empleado?}objComando.Parameters("@codemp").Value \leq \anglextCodEmp.Text
    objComando.Parameters("@nomemp").Value = txtNomEmp.Text
    objComand\phi. Parameters("@apeemp"). Vd1ue = txtApeEmp.Text objComando.Parameters("@diremp").Value = txtDirEmp.Text 
     objComando.Parameters("@sexemp").Value = valor 
     objComando.Parameters("@telemp").Value = txtTelEmp.Text 
     objComando.Parameters("@codcar").Value = cboCargo.SelectedValue 
     objComando.Parameters("@activo").Value = activo 
     objComando.Parameters("@observacion").Value = txtObservacion.Text 
    objComando.Parameters("@fotb").Value = lblRutaFoto.Text
     Conexion.Open() 
    resultado = objComando.ExecutenOnQuery Actualizar() 
     Conexion.Close() 
     posicion = (objDataSet.Tables("EMPLEADO").Rows.Count - 1) 
     MessageBox.Show("Registros " & oper & resultado, "", 0, 
MessageBoxIcon.Information) 
   Catch exc As Exception 
     MessageBox.Show(exc.Message) 
   End Try 
   llenarcombos(False) 
   Desplazar(4) 
   HabilitarControles(False) 
   HabilitarBotones(True) 
End Sub
```
Try

Else

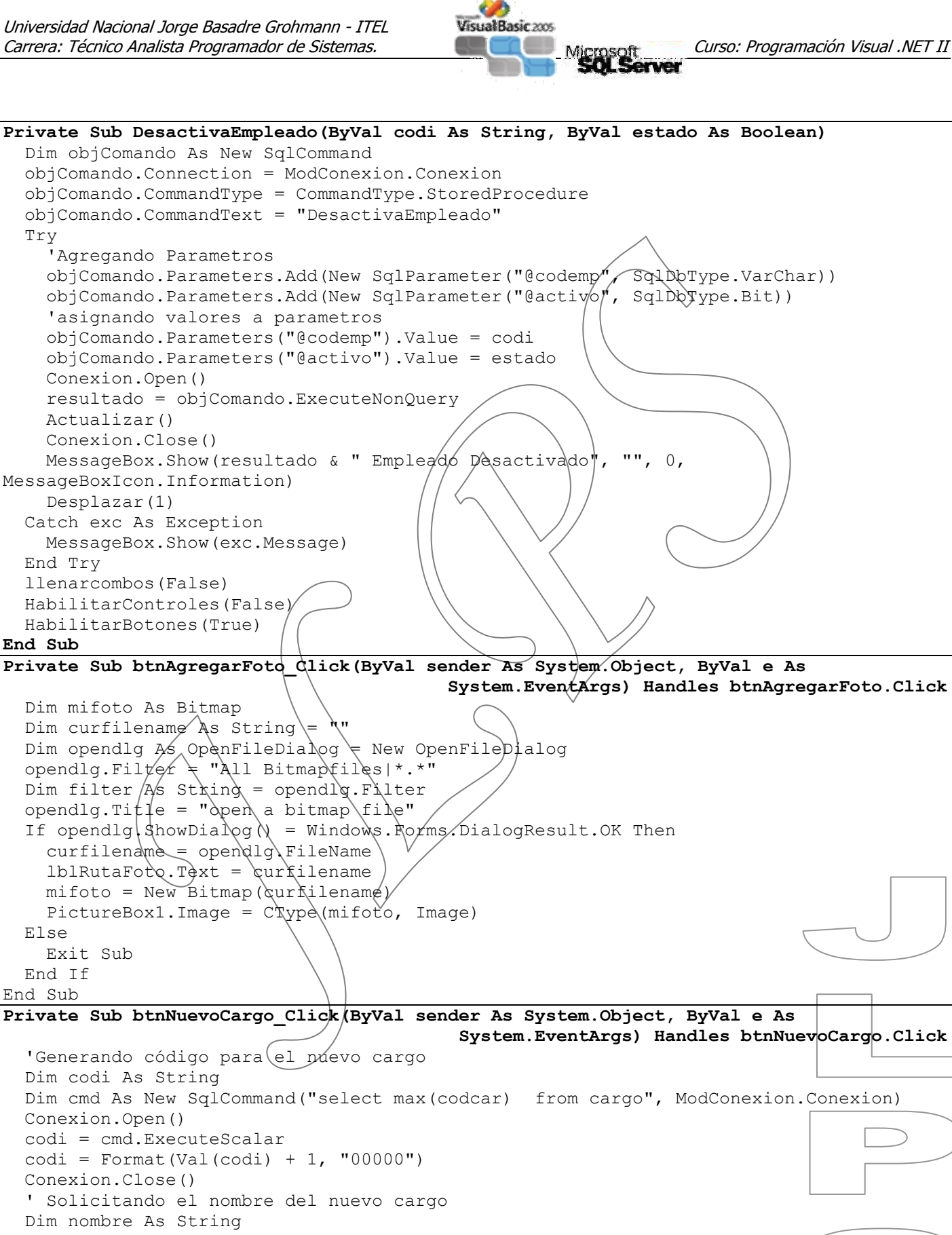

Universidad Nacional Jorge Basadre Grohmann - ITEL

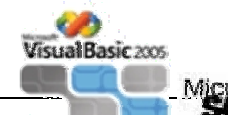

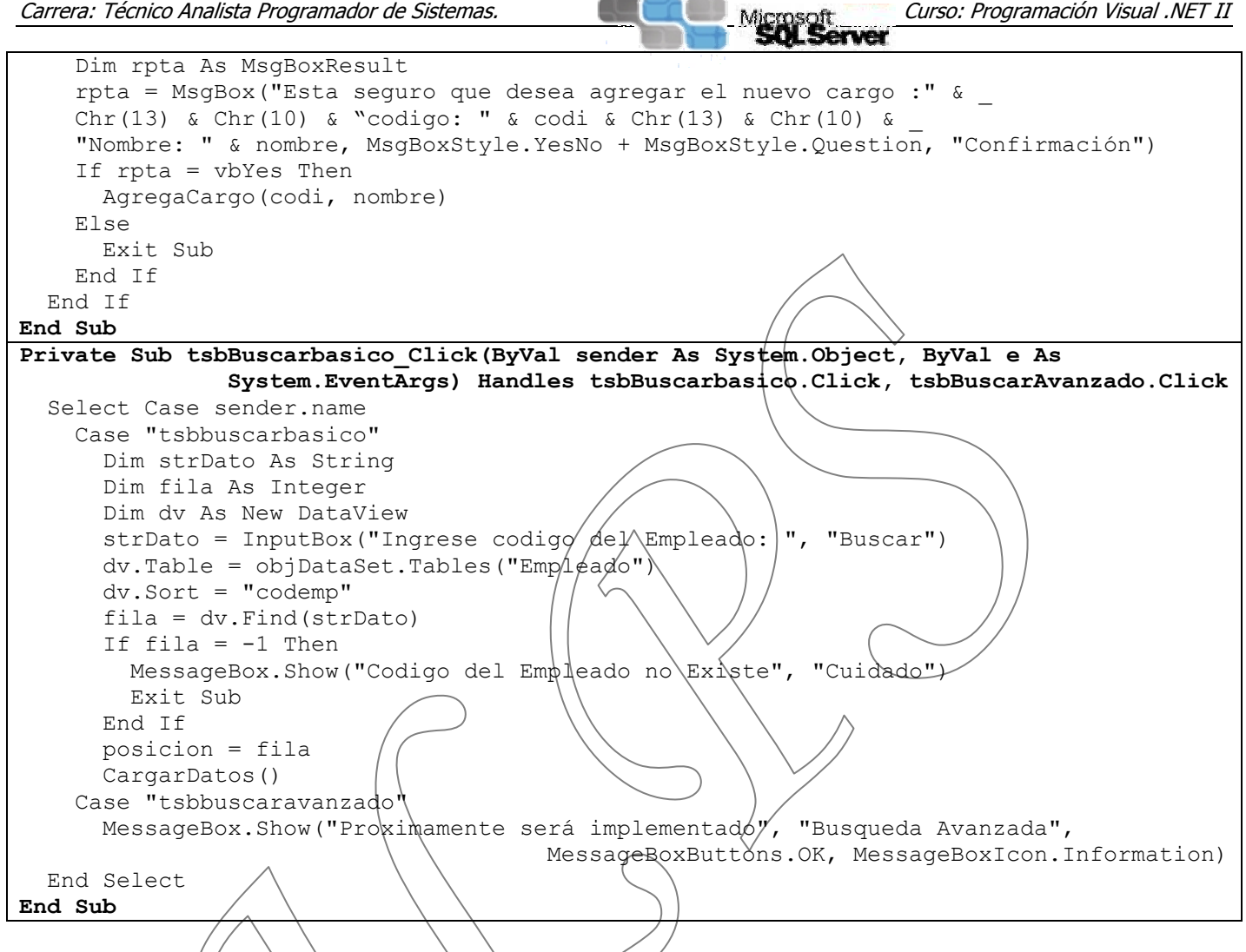

## **TAREA ENCARGADA**: ….. / …… / ………….

- ► En base al presente formulario, proceda a realizar los formularios correspondientes para Clientes, Artículos y Categoría. Así mismo deberá enlazarlos  $c/\mu$ a la opción de Menú que corresponda.
- ¾ Haga los procedimientos necesarios para poder visualizar a los empleados **Inactivos**, y poder activar a uno de ellos según sea el caso.

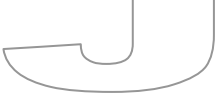

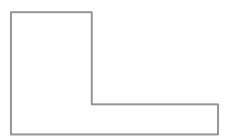

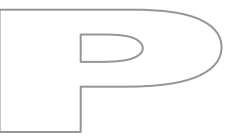

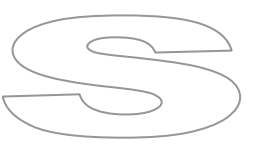